## **ZOOM 접속 및 사용방법 - PC (캠, 마이크 사용 가능한 PC 사용)**

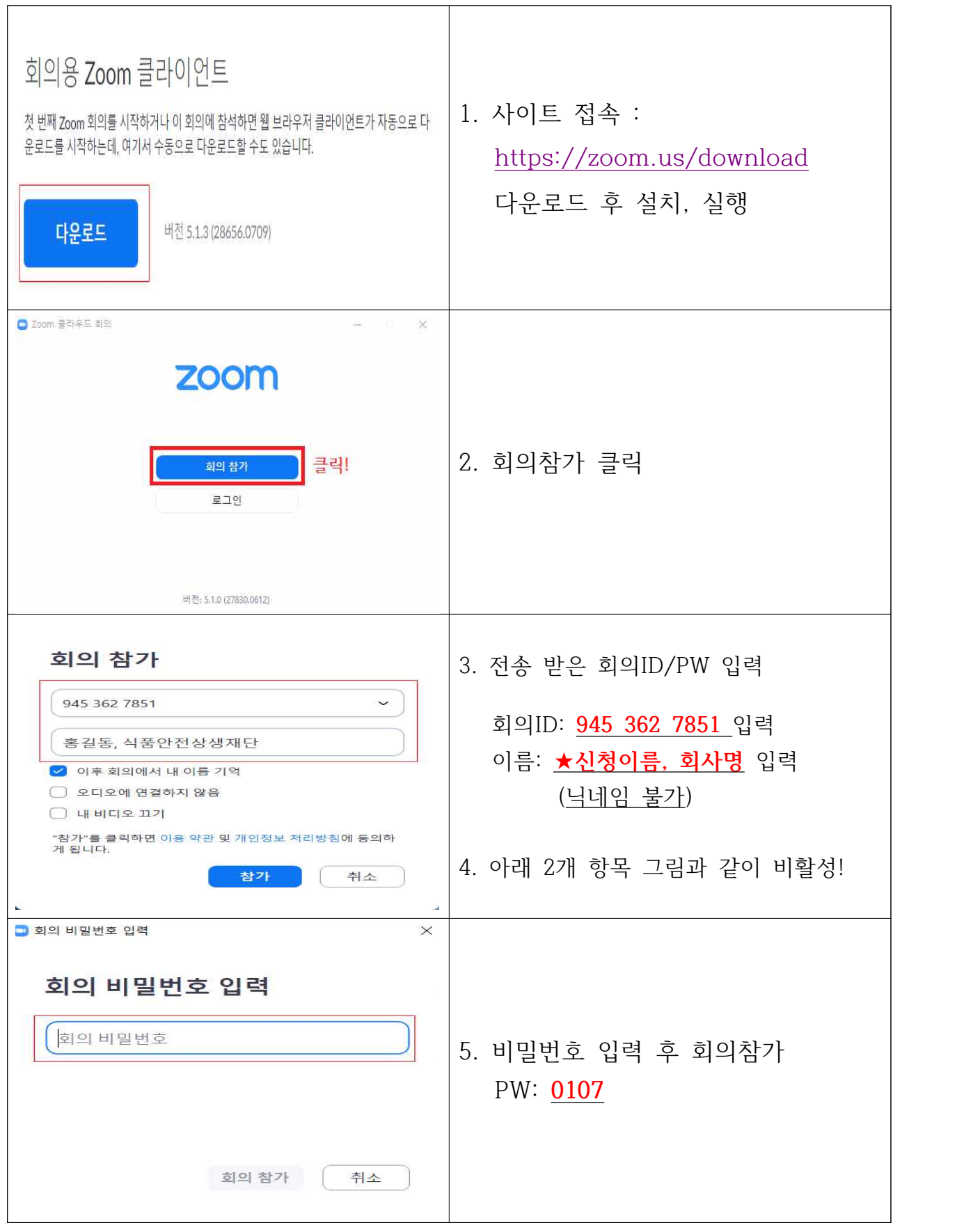

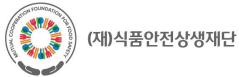

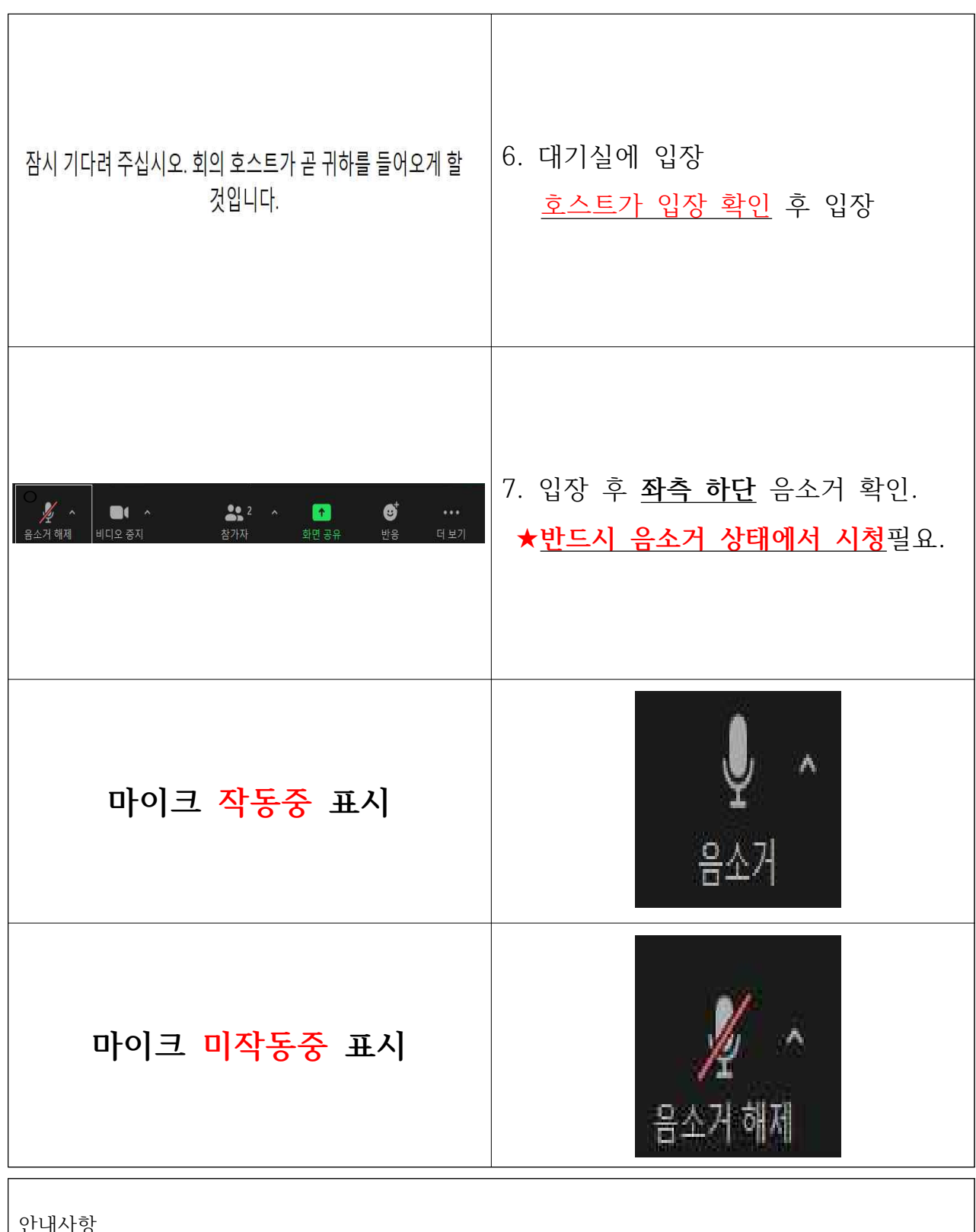

안내사항

1. 비디오는 켜고, 마이크는 음소거 상태로 시청해주세요.

2. 모바일(핸드폰)은 오디오의 혼선을 주어 접속이 불가능하니 다른 기기로 접속해주세요.

문의사항 : 0 2 ) 6 2 2 4 - 0 8 0 5 · dl717@cfs.or.kr

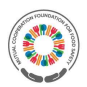

## **Zoom 기타 기능 안내**

## **1. 채팅기능**

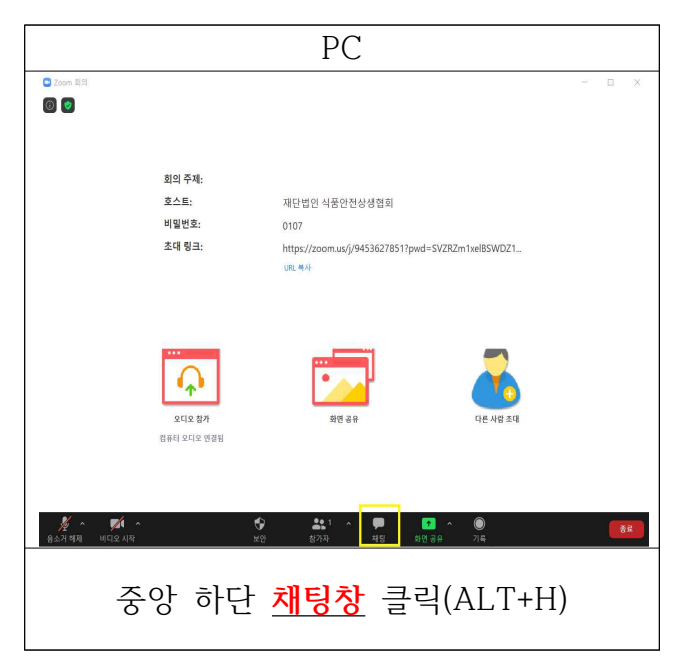

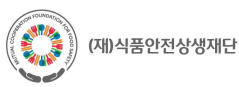